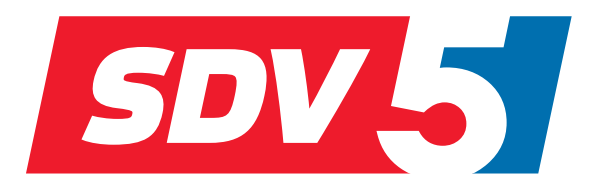

# **FULL DC INVERTER SYSTEMS OPERATION MANUAL**

GW-MOD

COMMERCIAL AIR CONDITIONERS SDV5

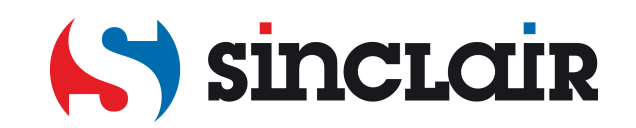

# **Contents**

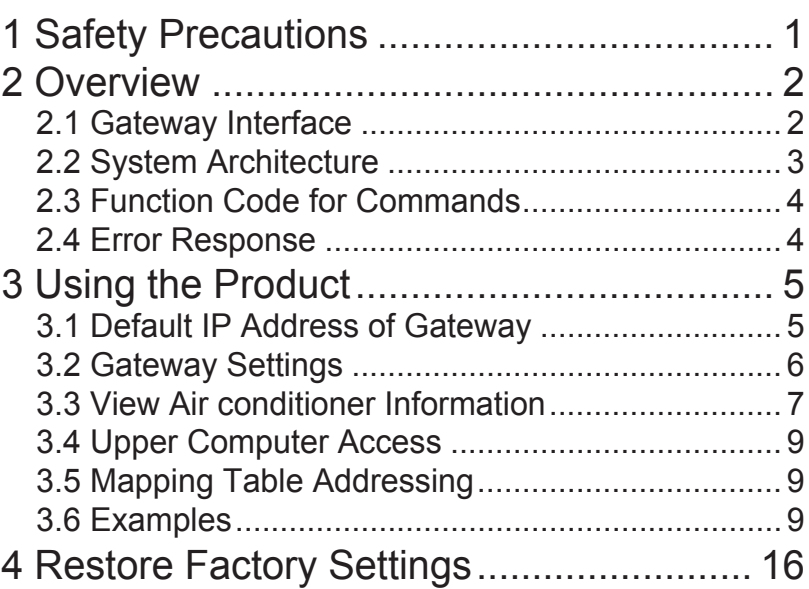

### **1. Safety Precautions**

The product, and its Operation and Installation Manual describes the following content, including how to handle the product, prevent harm to others and prevent property losses, as well as how to use the product correctly and safely. Read the following carefully and make sure you understand the content (identifiers and marks), and observe the below precautions.

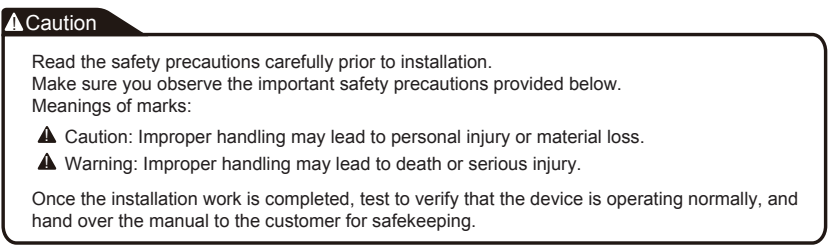

[Note] The "harm" means that the affected party does not need to be admitted to hospital or require long-term treatment. This generally refers to wounds, scalds, or electric shocks. Material losses refer to property and material losses.

Icons

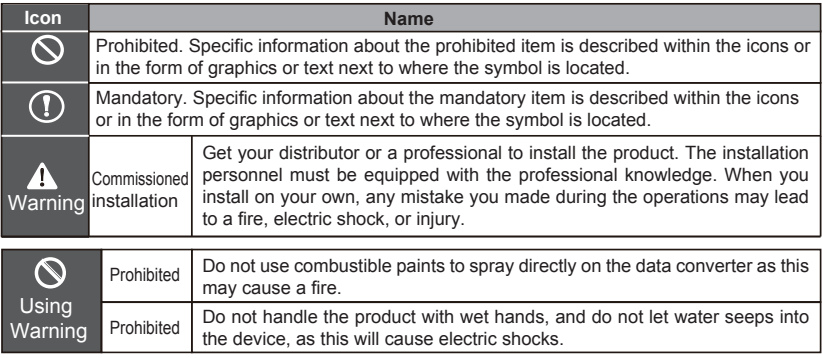

#### ! Warning

- Get your distributor or a professional to install the product.
- Non-professionals may not install the equipment properly which may in turn lead to electric shock or fire.

#### **A** Caution

Do not install the product to where there is a danger of flammable gas leakages. Any leakage within the vicinity of the device may cause a fire.

6

# **2. Overview**

### 2-1 Gateway Interface

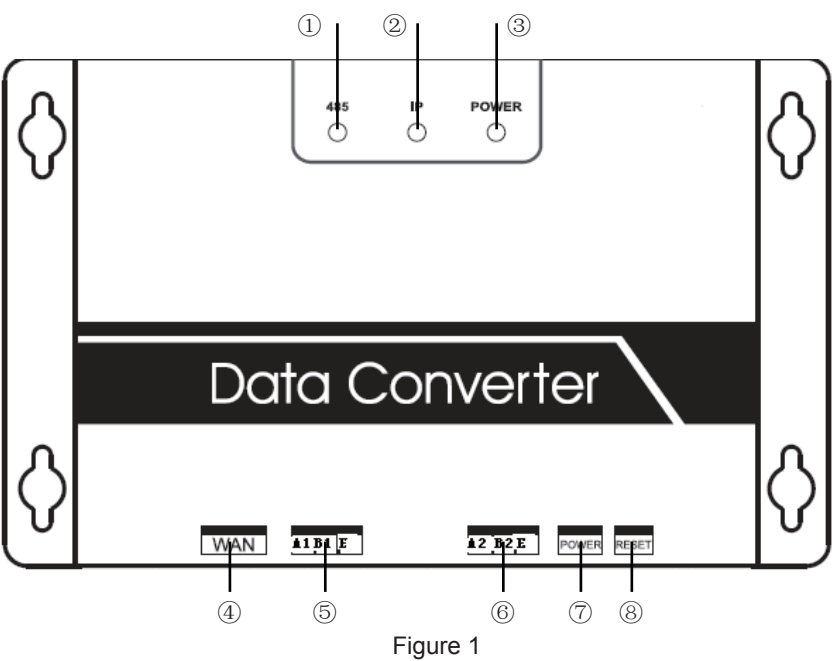

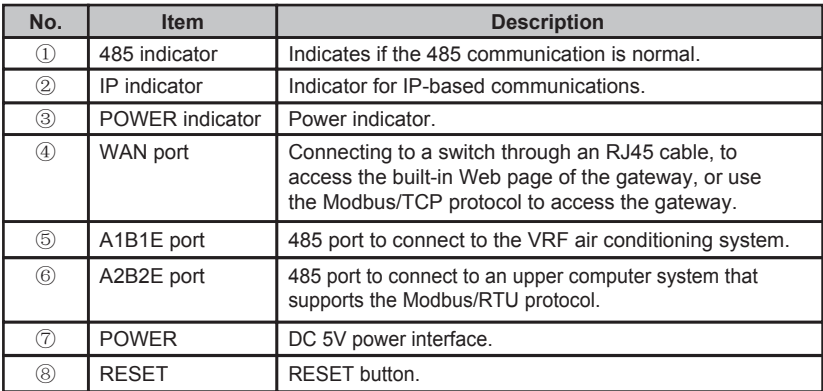

### **2. Overview**

#### 2-2 System Architecture

The gateway only supports V6 outdoor air conditioning unit (for indoor units (IDUs), please consult Technical Support). The IDU/ODU addresses for the air conditioning unit cannot be reset once the unit is connected. Up to 64 indoor units and 4 outdoor units in the same refrigerant system can be connected. When there is a change in the network address of the ODU, and change in IDU address, you need to reboot the gateway.

The upper computer system accesses the gateway using two methods: one is based on the Modbus/RTU protocol through the 485 interface, as shown in ②; another is through the Modbus/TCP protocol, as shown in ①.

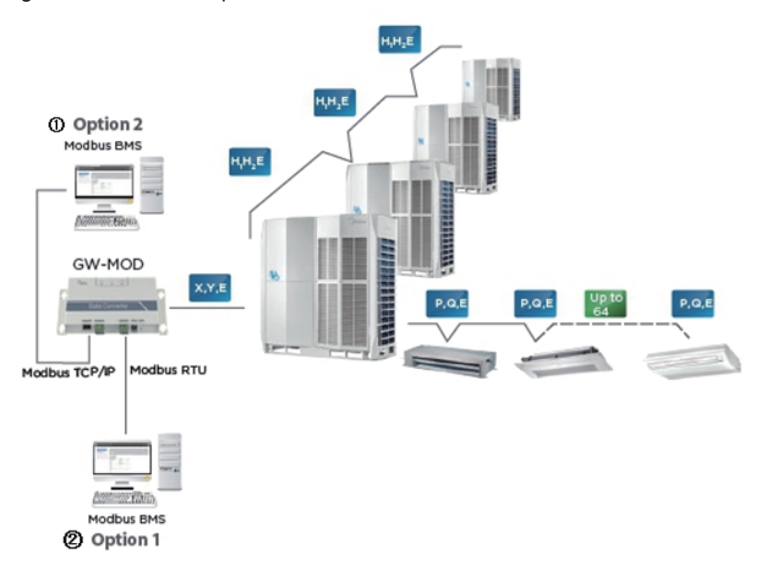

#### Figure 2 Modbus gateway system architecture diagram

\*Please check with Technical Support on the applicable outdoor and indoor unit models as well as the functions.

# **2. Overview**

### 2-3 Function Code for Commands

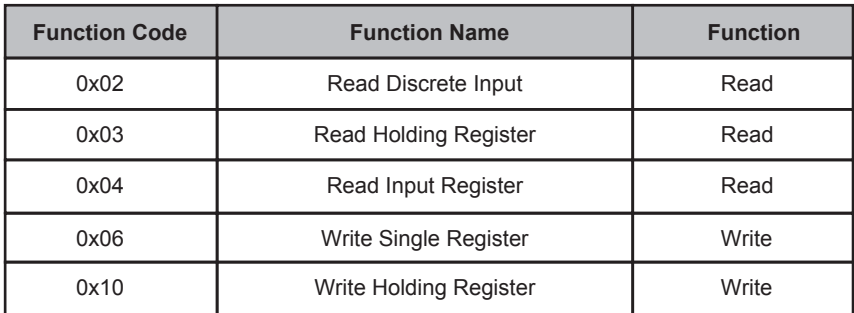

### 2-4 Error Response

The master device sends a request and waits for a response from the slave device. The slave device will respond normally if there is no error. If there is a data verification error, the slave device will not respond. When there is an error (except for verification error) in the data sent by the master device, the slave device will respond with the error code.

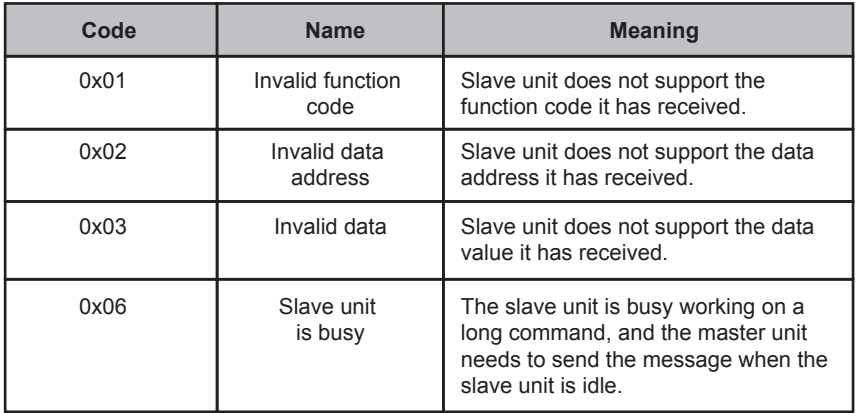

### 3-1 Default IP Address of Gateway

The default IP address of the gateway is 192.168.1.200. The IP address of the upper computer must be on the same network segment as the gateway, that is, 192.168.1.xx (xx: 2~254). After the upper computer has been configured with a static IP address, access the embedded web page to change the IP address of the gateway as required.

To configure the static IP address on the upper computer: Open the protocol property dialogue box to configure the IP address and subnet mask, such as 192.168.1.211 as the IP address and 255.255.255.0 as the subnet mask. Then, click "OK", as shown below:

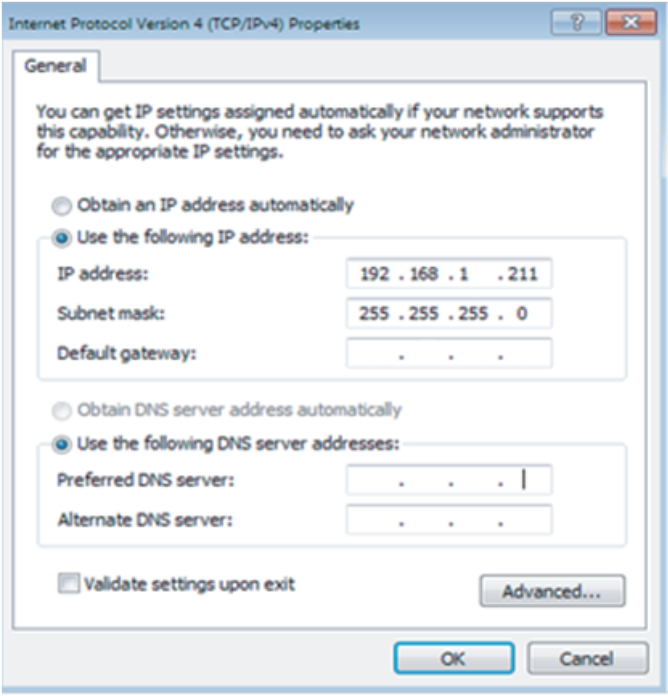

Figure 3

#### 3-2 Gateway Settings

Open the browser, and enter "http://192.168.1.200" into the address bar to go to the Web page of the gateway. Select "Settings". The following page is displayed:

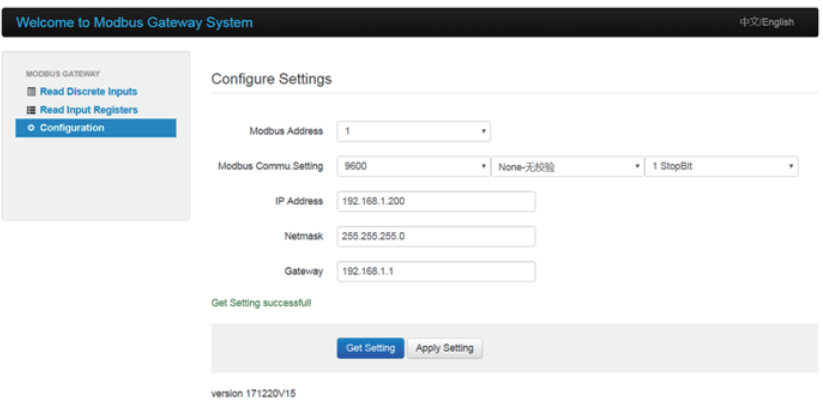

Figure 4

The parameters in the settings are as follows:

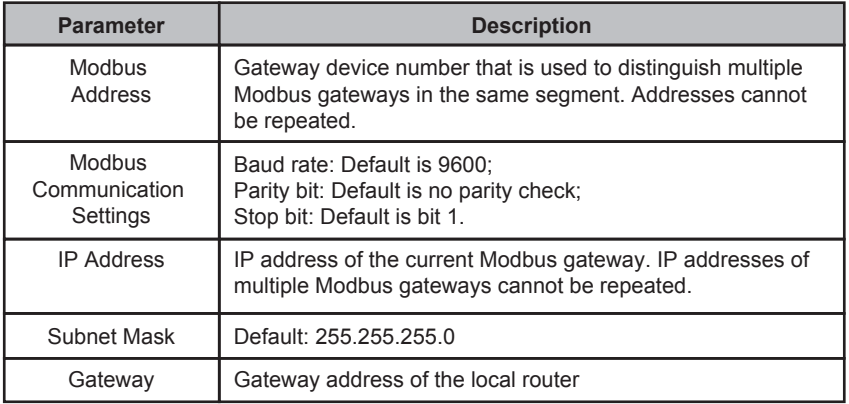

Once you have modified the corresponding parameter, click "Apply Setting". To view the updated settings, click "Get Setting". After the change to settings, the Modbus gateway will automatically restart, and the network will be disconnected, and then reconnected again.

#### 3-3 View Air conditioner Information

Select "Discrete inputs" or "Input register" in the Web page to view the air conditioner information.

Select "Discrete inputs". In the displayed page as shown in the following figure, click the address code of the IDU or ODU. The operating information of the unit is displayed correspondingly. The red box shows the device that is currently selected.

When you choose discrete inputs, you will get the following page. For example, the address, "10369", represents the ON/OFF state of the IDU at address  $46.$   $\bullet$  in the figure indicates the device is ON. Refer to the Address Mapping Table for the VRF Modbus Gateway for specific details about the parameters.

| <b>Welcome to Modbus Gateway System</b><br>中文/English |       |       |                     |           |                |        |                      |                |    |                      |                 |    |          |    |    |          |    |    |    |    |
|-------------------------------------------------------|-------|-------|---------------------|-----------|----------------|--------|----------------------|----------------|----|----------------------|-----------------|----|----------|----|----|----------|----|----|----|----|
|                                                       |       |       |                     |           |                |        |                      |                |    |                      |                 |    |          |    |    |          |    |    |    |    |
| <b>MODBUS GATEWAY</b>                                 | Ō     |       | $\overline{2}$      | $\vert$ 3 | $\blacksquare$ | 5      | 6                    | $\overline{7}$ | 8  | $\overline{9}$       | 10 <sub>1</sub> | 11 | 12       | 13 | 14 | 15       | 16 | 17 | 18 | 19 |
| Read Discrete Inputs                                  | 20    | 21    | 22                  | 23        | 24             | 25     | 26                   | 27             | 28 | 29                   | 30              | 31 | 32       | 33 | 34 | 35       | 36 | 37 | 38 | 39 |
| 图 Read Input Registers                                |       |       |                     |           |                |        |                      |                |    |                      |                 |    |          |    |    |          |    |    |    |    |
| <b>O</b> Configuration                                | 40    | 41    | 42                  | 43        | 44             | 45     | 46                   | 47             | 48 | 49                   | 50              | 51 | 52       | 53 | 54 | 55       | 56 | 57 | 58 | 59 |
|                                                       | 60    |       |                     |           |                |        |                      |                |    | Outlet#0<br>Outlet#1 |                 |    | Outlet#2 |    |    | Outlet#3 |    |    |    |    |
|                                                       |       |       |                     |           |                |        |                      |                |    |                      |                 |    |          |    |    |          |    |    |    |    |
|                                                       |       |       | Indoor#46:COOL-MODE |           |                |        |                      |                |    |                      |                 |    |          |    |    |          |    |    |    |    |
|                                                       |       |       | Modbus-address      |           |                |        | Data name            |                |    |                      | Value           |    |          |    |    |          |    |    |    |    |
|                                                       | 10369 |       |                     |           |                |        | On/Off               |                |    |                      | ٠               |    |          |    |    |          |    |    |    |    |
|                                                       | 10370 |       |                     |           |                | Error  |                      |                |    | $\circ$              |                 |    |          |    |    |          |    |    |    |    |
|                                                       |       | 10371 |                     |           |                |        |                      | Online status  |    | ٠                    |                 |    |          |    |    |          |    |    |    |    |
|                                                       |       | 10372 |                     |           |                |        | $\sim$               |                |    |                      | $\circ$         |    |          |    |    |          |    |    |    |    |
|                                                       | 10373 |       |                     |           |                | $\sim$ |                      |                |    |                      | $\circ$         |    |          |    |    |          |    |    |    |    |
|                                                       |       | 10374 |                     |           |                |        | $\scriptstyle\cdots$ |                |    | $\circ$              |                 |    |          |    |    |          |    |    |    |    |
|                                                       | 10375 |       |                     |           |                | $\sim$ |                      |                |    | $\circ$              |                 |    |          |    |    |          |    |    |    |    |
|                                                       | 10376 |       |                     |           |                |        |                      |                |    | $\circ$              |                 |    |          |    |    |          |    |    |    |    |

Figure 5 Discrete inputs

In the functional column of the input register, select an IDU to view relevant information. Refer to the Address Mapping Table for the VRF Modbus Gateway for details on the parameters shown in the list. For example, column 1 in the table below shows the address, column 2 shows the parameter details, and column 3 is the parameter value, where an entry like 25/0019 means that 25 is decimal, and 0019 is hexadecimal.

7 7

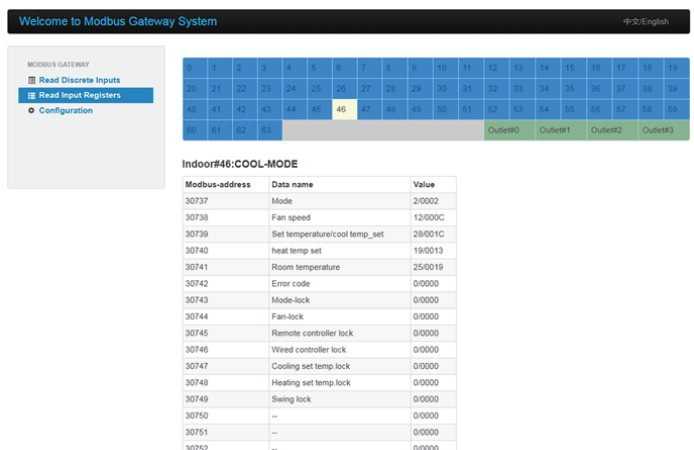

#### Figure 6 Input Register

Select Outlet#0, Outlet#1, Outlet#2, Outlet#3 at the lower right corner to go to the parameter display page of the IDU. #0, #1, #2, and #3 represent four ODUs (one master unit and three slave units) that belong to the same refrigerant system. When ODUs from many refrigerant systems are connected, only information about the ODU in the refrigerant system with the lowest address will be shown. You need to restart the gateway if the ODU address changes. For example, if the ODUs from refrigerant systems 2 and 6 are connected at the same time, then the gateway will read information about the ODU from refrigerant system 2.

| <b>Welcome to Modbus Gateway System</b>                                         |          |                |                                                        |          |                          |                     |          |          |          |          |                |                |                       |          |                |                |                |                | 中文/English     |                |
|---------------------------------------------------------------------------------|----------|----------------|--------------------------------------------------------|----------|--------------------------|---------------------|----------|----------|----------|----------|----------------|----------------|-----------------------|----------|----------------|----------------|----------------|----------------|----------------|----------------|
| <b>MODBUS GATEWAY</b><br>Read Discrete Inputs<br><b>IE Read Input Registers</b> | 20<br>40 | 21<br>41       | 22<br>42                                               | 23<br>43 | 24<br>44                 | 25<br>45            | 26<br>46 | 27<br>47 | 28<br>48 | 29<br>49 | 10<br>30<br>50 | 11<br>31<br>51 | 12<br>32 <sup>°</sup> | 13<br>33 | 14<br>34<br>64 | 15<br>35<br>65 | 16<br>36       | 17<br>37<br>57 | 18<br>38       | 19<br>39<br>59 |
| <b>O</b> Configuration                                                          | 60       | 61             | $  62 \rangle$                                         | 63       |                          |                     |          |          |          |          |                |                | 52<br>Outlet#0        | 53       | Outlet#1       |                | 56<br>Outlet#2 |                | 58<br>Outlet#3 |                |
|                                                                                 |          |                | Modbus-address<br>Value<br>Data name<br>Mode<br>1/0001 |          |                          |                     |          |          |          |          |                |                |                       |          |                |                |                |                |                |                |
|                                                                                 |          |                | Outlet#0:Online                                        |          |                          |                     |          |          |          |          |                |                |                       |          |                |                |                |                |                |                |
|                                                                                 |          | 32001<br>32002 |                                                        |          |                          | Outdoor temperature |          |          |          |          | $-25/00E7$     |                |                       |          |                |                |                |                |                |                |
|                                                                                 |          | 32003          |                                                        |          |                          | Qty.of indoor unit  |          |          |          |          |                |                |                       |          |                |                |                |                |                |                |
|                                                                                 |          | 32004          |                                                        |          |                          | Error code          |          |          |          |          |                |                |                       |          |                |                |                |                |                |                |
|                                                                                 |          | 32005          |                                                        |          |                          | $\sim$              |          |          |          |          | 0/0000         |                |                       |          |                |                |                |                |                |                |
|                                                                                 | 32006    |                |                                                        |          | $\sim$                   |                     |          |          |          | 0/0000   |                |                |                       |          |                |                |                |                |                |                |
|                                                                                 | 32007    |                |                                                        |          | $\sim$                   |                     |          |          |          | 0/0000   |                |                |                       |          |                |                |                |                |                |                |
|                                                                                 | 32008    |                |                                                        |          | $\overline{\phantom{a}}$ |                     |          |          |          | 0/0000   |                |                |                       |          |                |                |                |                |                |                |
|                                                                                 | 32009    |                |                                                        |          | $\sim$                   |                     |          |          |          | 0/0000   |                |                |                       |          |                |                |                |                |                |                |
|                                                                                 | 32010    |                |                                                        |          | ×,                       |                     |          |          |          | 0/0000   |                |                |                       |          |                |                |                |                |                |                |

Figure 7 ODU information

### 3-4 Upper Computer Access

The upper computer system can communicate with the gateway using either Modbus/TCP protocol or Modbus/RTU. Refer to Figure 2 and Figure 3 for information on the specific wiring.

### 3-5 Mapping Table Addressing

The register address in the mapping table uses a PLC address. The protocol address is used during the actual communication, and the relationships between the protocol address and the PLC address are as follows:

1) Discrete input register: Protocol address = Register address (PLC) - 10001

2) Input register: Protocol address = Register address (PLC) - 30001

3) Holding register: Protocol address = Register address (PLC) - 40001

### 3-6 Examples

A. Modbus/RTU data frame description: Request/Response:

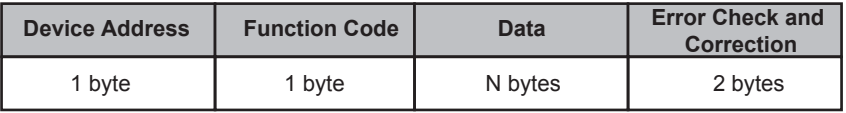

#### **1) 0x02 Read Discrete Input**

Suppose that the register address data in IDU0 is 10001~10003: Start address = Register address - 10001 Actual address of 10001~10003 in IDU0 is 0~2. Request message: 01 02 00 00 00 03 38 0B Response message: 01 02 01 05 61 8B

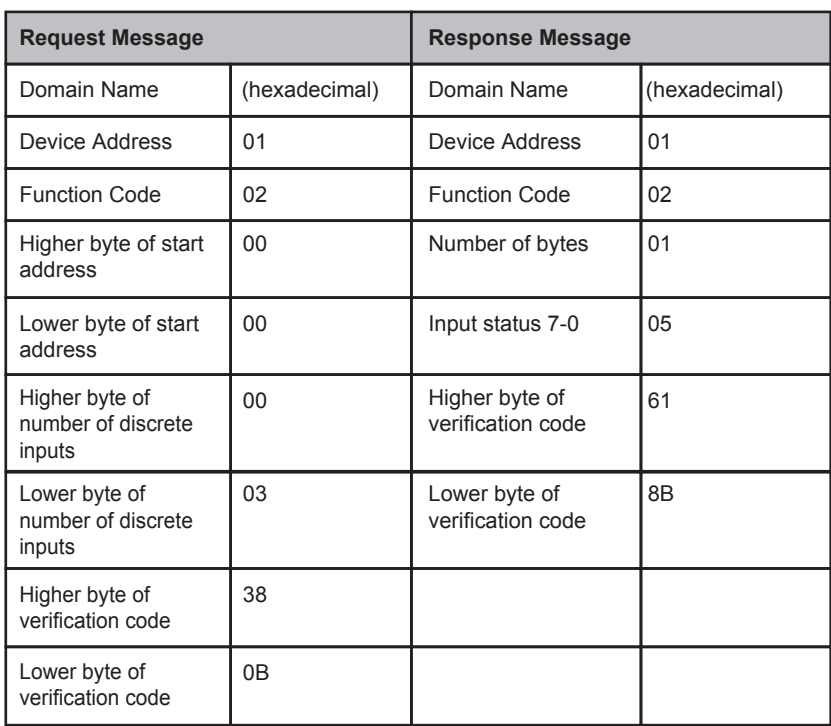

05 is the byte in the response message that reflects the input status with the corresponding binary of 00000101, and the 0~2 address data is 101 respectively. Check the address mapping table which shows that the unit power status is 1, error status is 0, and online status is 1.

#### **2) 0x03 Read Holding Register**

Suppose that the register address data in IDU0 is 40003~40005: Start address = (Register address - 40000) - 1 Actual address of 40003~40005 in IDU0 is 2~4. Request message: 01 03 00 02 00 03 A4 0B Response message: 01 03 06 00 01 00 03 00 14 EC BA

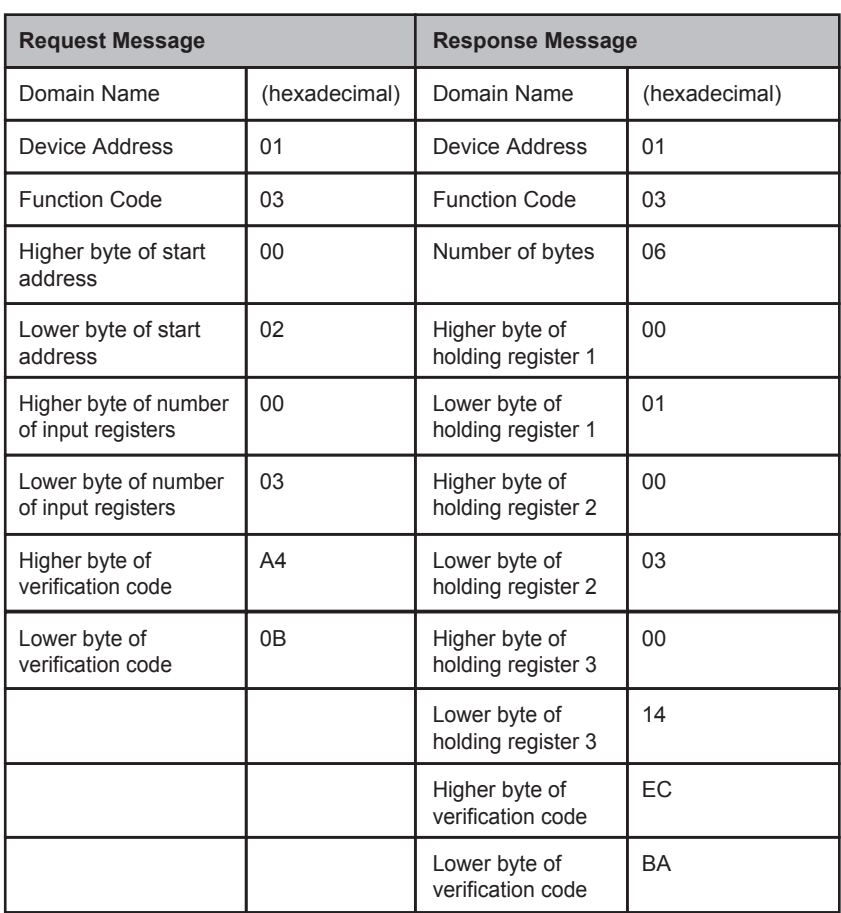

#### **3) 0x04 Read Input Register**

Suppose that the register address data in IDU0 is 30001~30008: Start address = Register address - 30001 Actual address of 30001~30008 in IDU0 is 0~7. Request message: 01 04 00 00 00 08 F1 CC Response message: 01 04 10 00 02 00 0C 00 1A 00 00 00 EC 00 00 00 00 00 00 9E 37

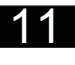

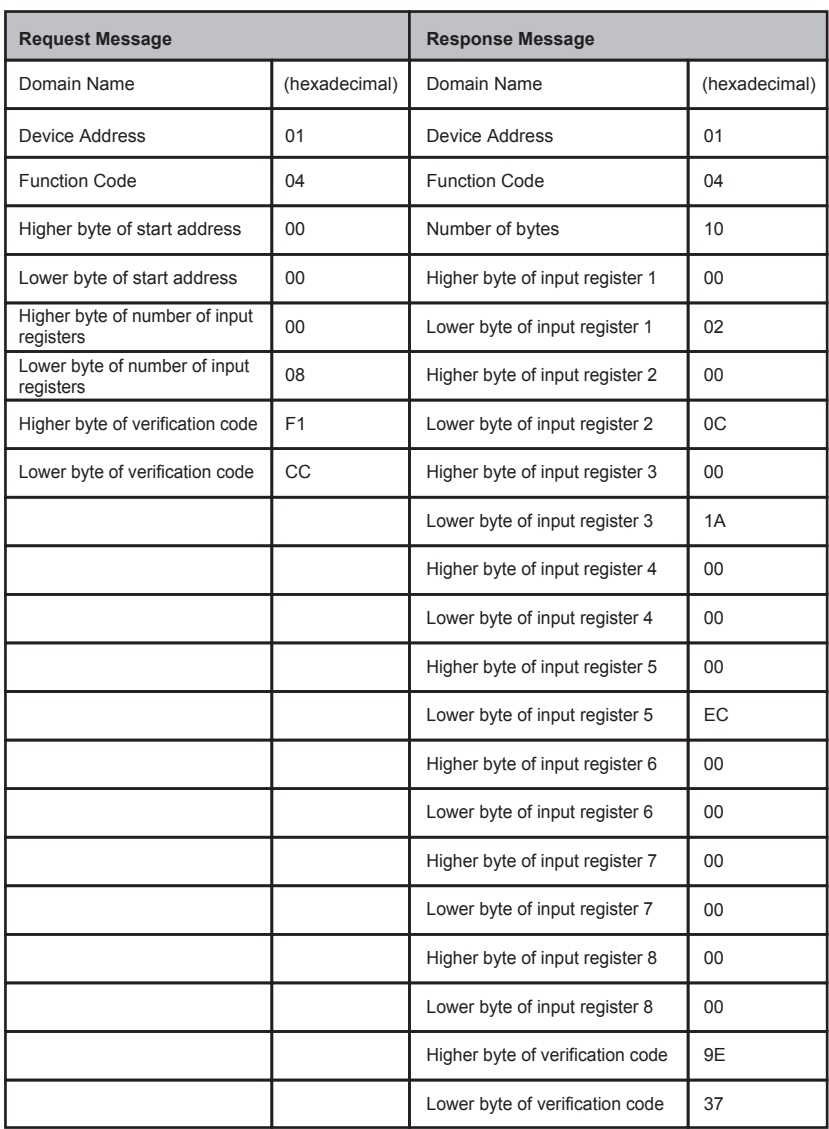

#### **4) 0x06 Write Single Register**

For example, if the register address for all the devices in group control is 40001, and the parameter value of group control is set to 2. Start address = Register address - 400001 The initial address of 40001 for the group control is 0. Request message: 01 06 00 00 00 02 08 0B Response message: 01 06 00 00 00 02 08 0B

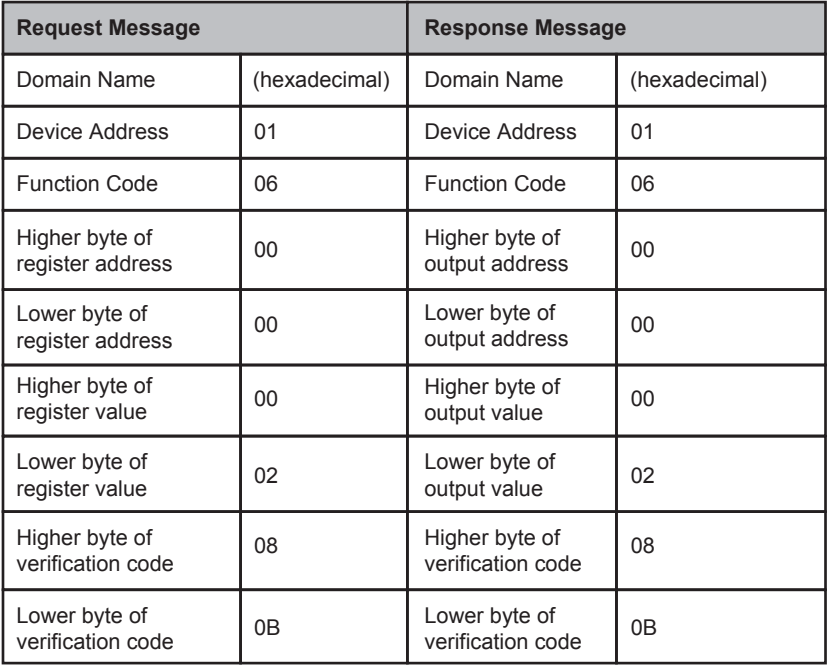

#### **5) 0x10 Write Holding Register**

For example, controls for the mode, fan speed and temperature setting in IDU0 are cool, fan speed 3, and 20°C respectively, and the corresponding register addresses are 40003~40005.

Start address = Register address - 40001

Actual start address of 40003~40005 is 2~4.

Request message: 01 10 00 02 00 03 06 00 02 00 03 00 14 CE 85

Response message: 01 10 00 02 00 03 21 C8

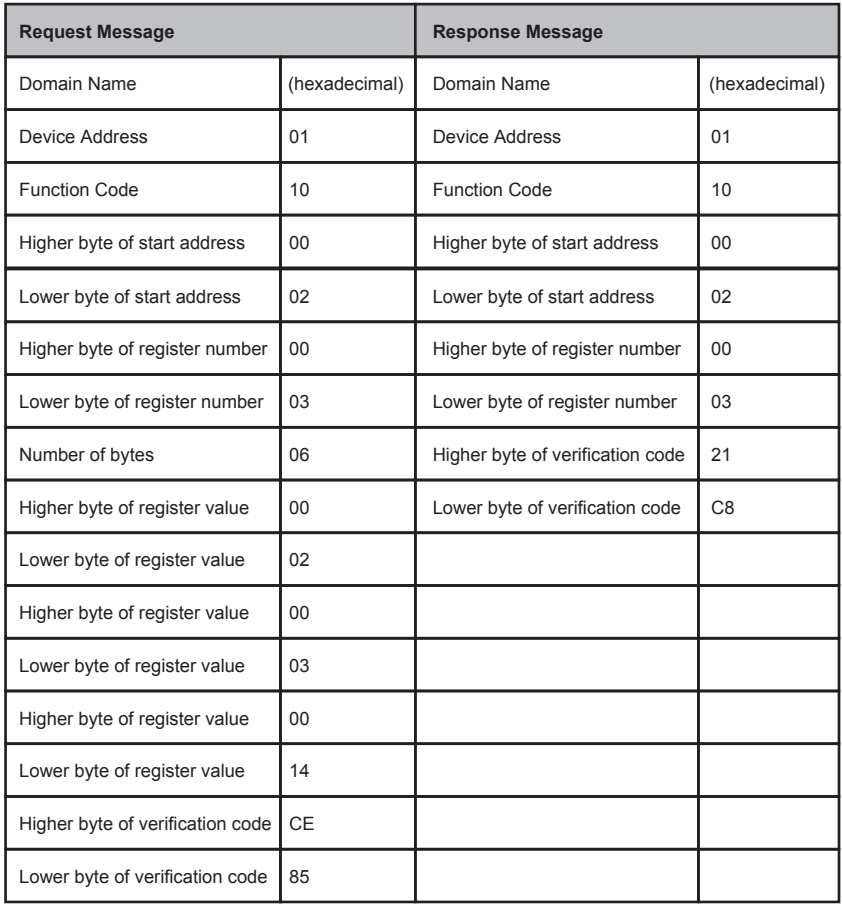

B. Modbus/TCP data frame description:

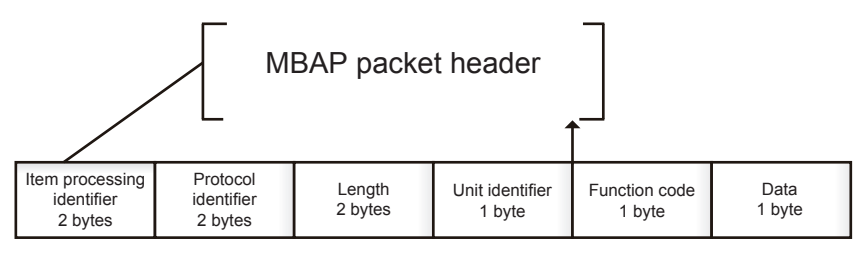

#### **1) 0x02 Read Discrete Input**

Suppose that the register address data in IDU0 is 10001~10003: Request Message: C9 ED 00 00 00 06 01 02 00 00 00 03 Request Message: C9 ED 00 00 00 04 01 02 01 05

#### **2) 0x03 Read Holding Register**

Suppose that the register address data in IDU0 is 40003~40005: Request Message: CA A9 00 00 00 06 01 03 00 02 00 03 Request Message: CA A9 00 00 00 09 01 03 06 00 02 00 03 00 14

#### **3) 0x04 Read Input Register**

For example, reading the register address data in IDU0 as 30001~30008: Request Message: CB 0E 00 00 00 06 01 04 00 00 00 08 Request Message: CB 0E 00 00 00 13 01 04 10 00 02 00 0C 00 1A 00 00 00 EC 00 00 00 00 00 00

#### **4) 0x06 Write Single Register**

For example, if the register address for all the devices in group control is 40001, and the parameter value of group control is set to 2: Request Message: CC 47 00 00 00 06 01 06 00 00 00 02 Response Message: CC 47 00 00 00 06 01 06 00 00 00 02

#### **5) 0x10 Write Holding Register**

For example, controls for the mode, fan speed and temperature setting in IDU0 are cool, fan speed 3, and 20°C respectively, and the corresponding register addresses are 40003~40005:

Request Message: CB EC 00 00 00 0D 01 10 00 02 00 03 06 00 02 00 03 00 14

Response Message: CB EC 00 00 00 06 01 10 00 02 00 03

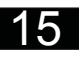

Press and hold the Reset key on the gateway, and then power on the gateway and release the button after 2 seconds to restore the system to factory settings.

# NOTE CONCERNING PROTECTION OF **ENVIRONMENT**

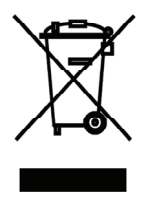

This product must not be disposed of via normal household waste after its service life, but must be taken to a collection station for the recycling of electrical and electronic devices. The symbol on the product, the operating instructions or the packaging indicate such disposal procedures. The materials are recyclable in accordance with their respective symbols. By means of re-use, material recycling or any other form of recycling old appliances you are making an important contribution to the protection of our environment. Please ask your local council where your nearest disposal station is located.

 $\epsilon$ 

# **PRODUCER**

SINCLAIR CORPORATION Ltd. 1-4 Aravll St. London W1F 7LD **Great Britain** 

www.sinclair-world.com

This product was manufactured in China (Made in China).

### **REPRESENTATIVE**

SINCLAIR Global Group s.r.o. Purkynova 45 612 00 Brno **Czech Republic** 

# **TECHNICAL SUPPORT**

SINCLAIR Global Group s.r.o. Purkvnova 45 612 00 Brno **Czech Republic** 

Tel.: +420 800 100 285 Fax: +420 541 590 124

www.sinclair-solutions.com info@sinclair-solutions.com